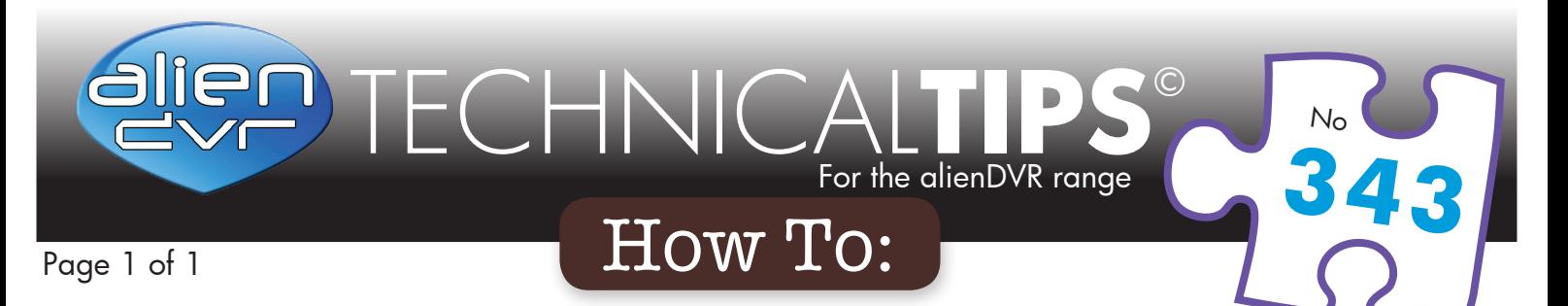

## Setup Automatic Daylight Saving Time...

## Step-By-Step

Don't forget when the clocks change twice a year you will need to ensure that the date and time on your AlienDVRs are correct, the easiest and quickest way to do this is to set up Automatic Daylight Saving Time:

- From the main menu enter the 'Setup' menu.
- 2 Choose "General Settings".
- Choose "DST Settings" tab.
- 4 You can click the checkbox before the Auto DST Adjustment item.
- 5 Alternatively you can manually check the **Enable DST** checkbox and then you choose the dates of the DST period.

Details on setting up the Automatic Daylight Saving Time Adjustment can also be found in the AlienHero Manual.

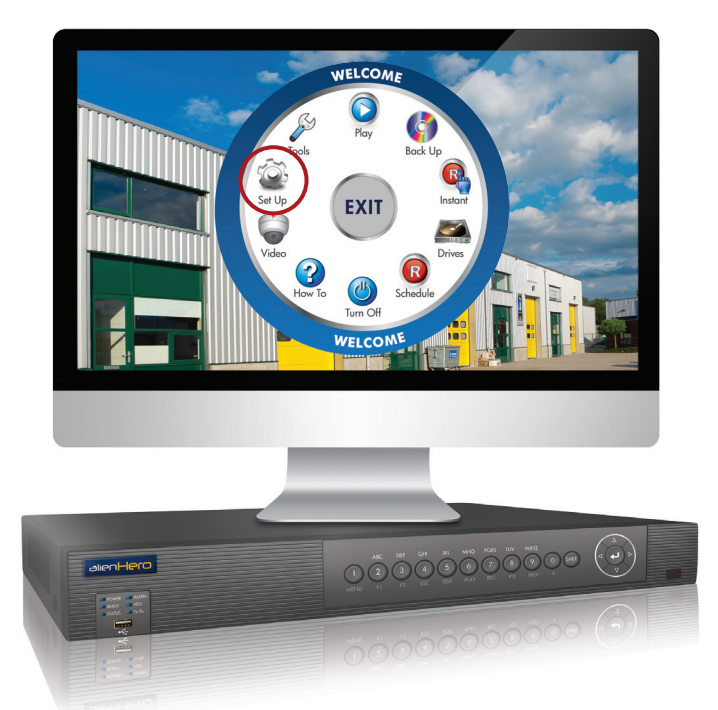

Select "SetUp" on the BlueDisc Menu

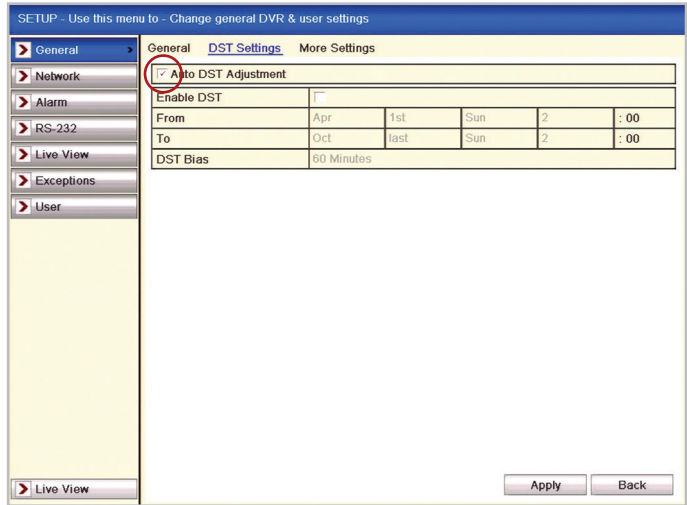

General > DST Settings > Auto DST Adjustment > Apply

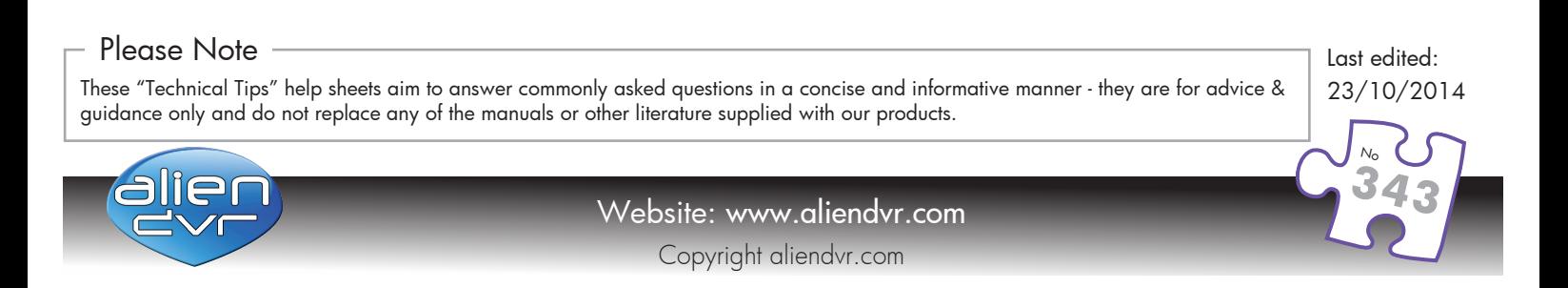